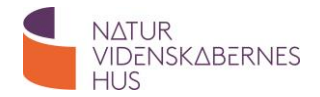

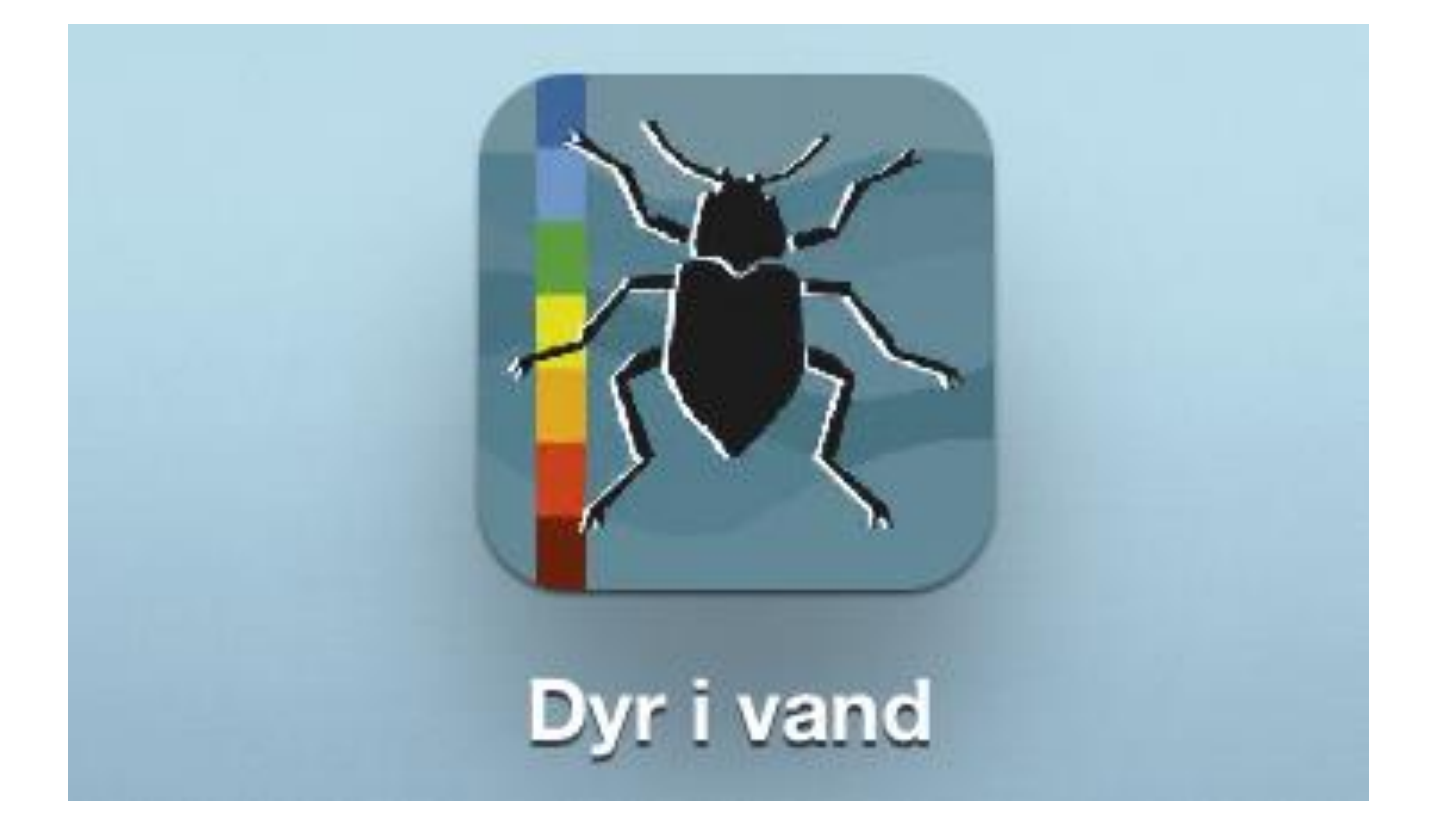

## **Vejledning App "Dyr i vand"**

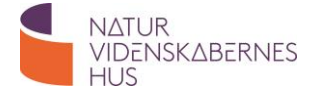

## **Quik Start Vejledning til iPad App "Dyr i vand"**

App'en "Dyr i vand" kan bruges til at lave undersøgelser af et vandmiljøs tilstand. App'en er simpel at bruge, og kan lave en rapport, der kan gemmes, deles og printes.

App'en koster kr. 25,- i App Store.

## **Quik Start guide**

- 1) Installer app'en fra App Store og åben
- 2) Vælg " Undersøgelser"

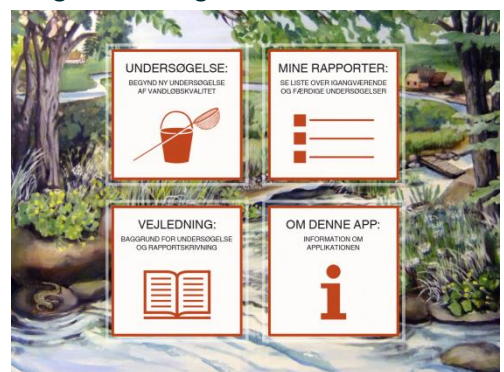

3) Udfyld felterne og navne på gruppens medlemmer og tryk "Start"

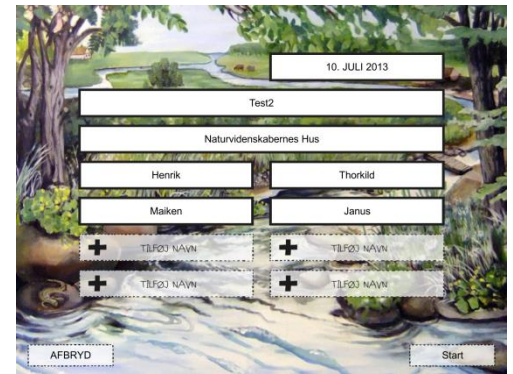

4) Træk de arter af dyr I finder ned i bakken. Hvis man trykker på billedet, kommer et større billede af dyret frem og en grundig beskrivelse samt information om dyrets tolerance i forhold til vandkvalitet.

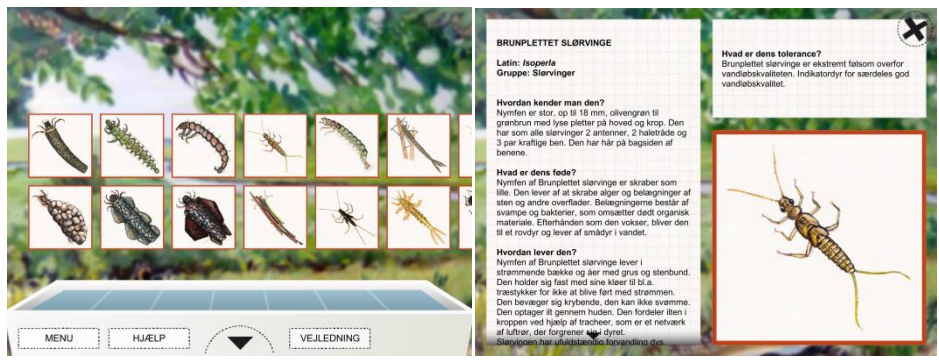

5) Man kan se, hvad der er samlet i bakken, ved at trykke på trekanten nederst i billedet. Man kommer retur ved at trykke på trekanten øverst. I bakken er dyrene sorteret efter deres tolerance

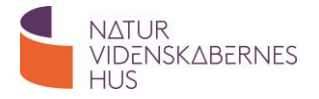

for vandløbskvalitet fra blå = meget afhængig af rent vand til brun = kan leve i meget dårlig vandkvalitet.

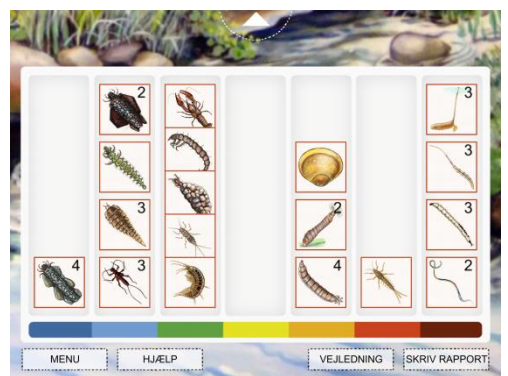

- 6) Når der ikke skal samles flere dyr, trykkes på "Skriv rapport".
	- Her indskrives og indsættes:
	- fotos
	- tekst
	- beskrivelser
	- forslag til forbedringer

## Tryk "Gem og afslut"

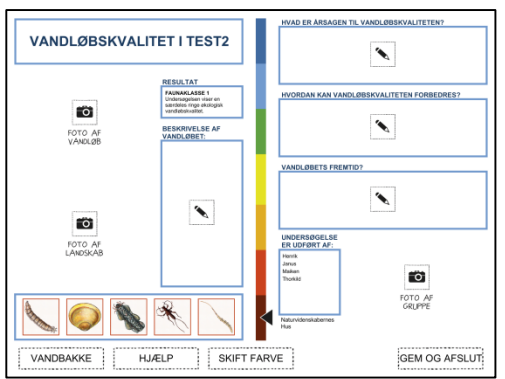

7) Rapporten kommer nu frem i en oversigt. Herfra kan den deles eller printes alt efter hvilke ressourcer, der er til rådighed. App'en laver en pdf fil, der kan åbnes i mange apps.

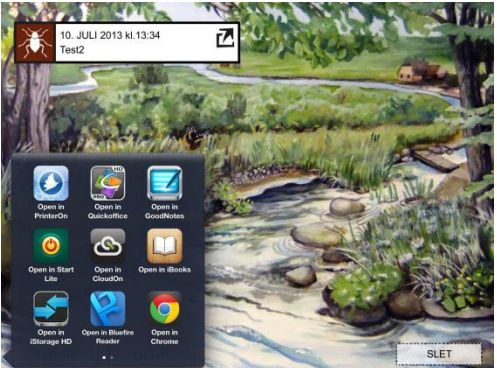

8) Hvis rapporten gemmes, kan eleverne arbejde videre med den på et senere tidspunkt.